# **Hadoop Cluster Setup**

# **Table of contents**

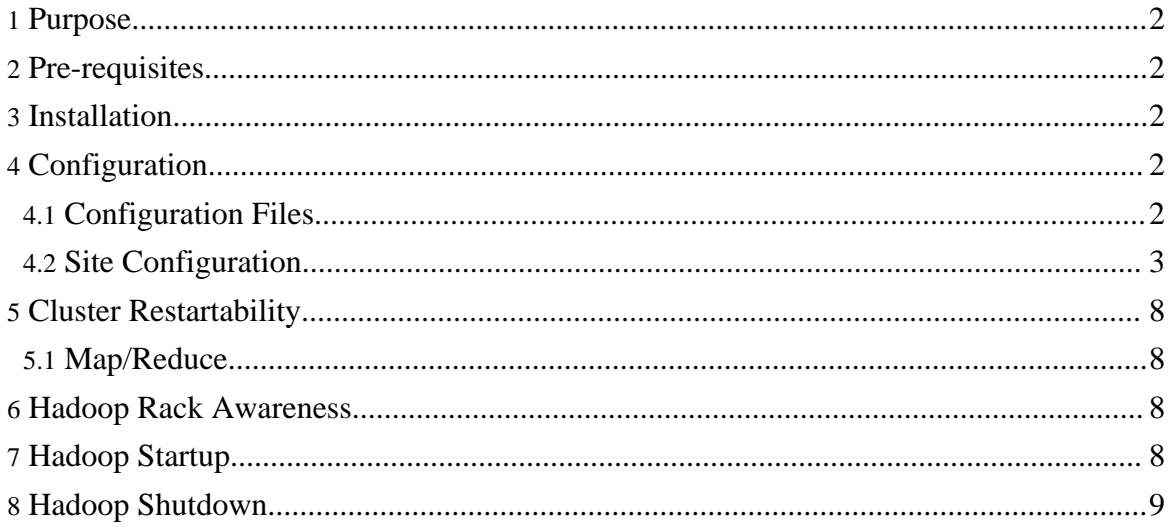

## <span id="page-1-0"></span>**1. Purpose**

This document describes how to install, configure and manage non-trivial Hadoop clusters ranging from a few nodes to extremely large clusters with thousands of nodes.

To play with [Hadoop](quickstart.html), you may first want to install Hadoop on a single machine (see Hadoop [Quick](quickstart.html) Start).

## <span id="page-1-1"></span>**2. Pre-requisites**

- 1. Make sure all [requisite](quickstart.html#PreReqs) software is installed on all nodes in your cluster.
- 2. [Get](quickstart.html#Download) the Hadoop software.

## <span id="page-1-2"></span>**3. Installation**

Installing a Hadoop cluster typically involves unpacking the software on all the machines in the cluster.

Typically one machine in the cluster is designated as the NameNode and another machine the as JobTracker, exclusively. These are the *masters*. The rest of the machines in the cluster act as both DataNode *and* TaskTracker. These are the *slaves*.

The root of the distribution is referred to as HADOOP\_HOME. All machines in the cluster usually have the same HADOOP\_HOME path.

## <span id="page-1-3"></span>**4. Configuration**

The following sections describe how to configure a Hadoop cluster.

## <span id="page-1-4"></span>**4.1. Configuration Files**

Hadoop configuration is driven by two important configuration files found in the conf/ directory of the distribution:

- 1. [hadoop-default.xml](http://hadoop.apache.org/core/docs/current/hadoop-default.html) Read-only default configuration.
- 2. *hadoop-site.xml* Site-specific configuration.

To learn more about how the Hadoop framework is controlled by these configuration files, look [here.](api/org/apache/hadoop/conf/Configuration.html)

Additionally, you can control the Hadoop scripts found in the bin/ directory of the distribution, by setting site-specific values via the conf/hadoop-env.sh.

## <span id="page-2-0"></span>**4.2. Site Configuration**

To configure the the Hadoop cluster you will need to configure the *environment* in which the Hadoop daemons execute as well as the *configuration parameters* for the Hadoop daemons.

The Hadoop daemons are NameNode/DataNode and JobTracker/TaskTracker.

### **4.2.1. Configuring the Environment of the Hadoop Daemons**

Administrators should use the conf/hadoop-env.sh script to do site-specific customization of the Hadoop daemons' process environment.

At the very least you should specify the JAVA\_HOME so that it is correctly defined on each remote node.

Administrators can configure individual daemons using the configuration options HADOOP \* OPTS. Various options available are shown below in the table.

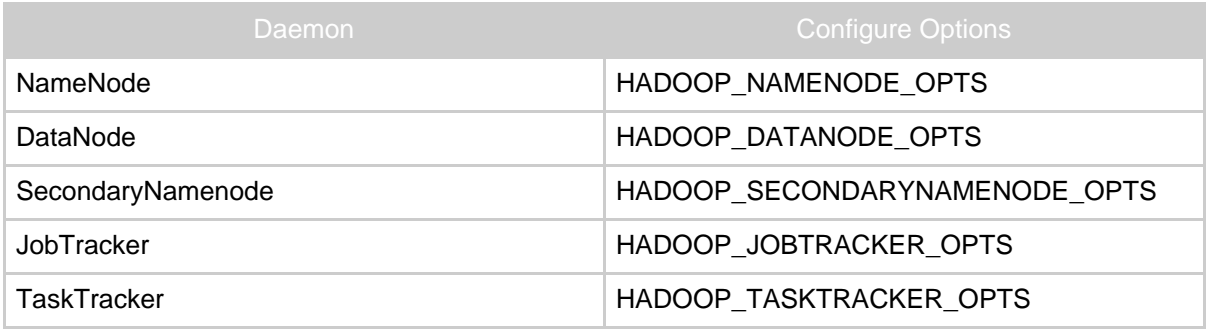

For example, To configure Namenode to use parallelGC, the following statement should be added in hadoop-env.sh :

```
export HADOOP NAMENODE OPTS="-XX:+UseParallelGC
${HADOOP_NAMENODE_OPTS}"
```
Other useful configuration parameters that you can customize include:

- HADOOP\_LOG\_DIR The directory where the daemons' log files are stored. They are automatically created if they don't exist.
- HADOOP HEAPSIZE The maximum amount of heapsize to use, in MB e.g. 1000MB. This is used to configure the heap size for the hadoop daemon. By default, the value is 1000MB.

## **4.2.2. Configuring the Hadoop Daemons**

#### This section deals with important parameters to be specified in the conf/hadoop-site.xml for the Hadoop cluster.

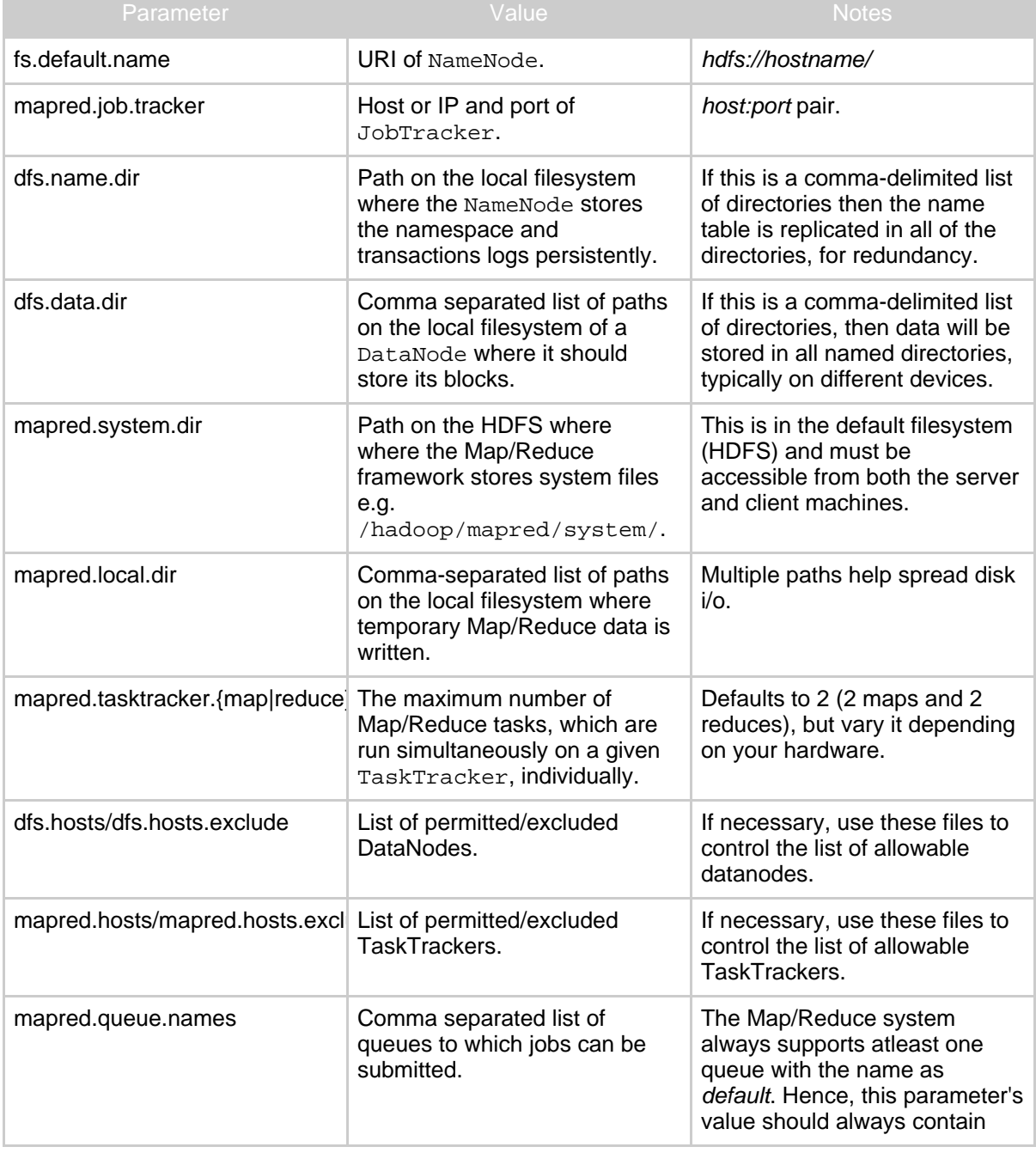

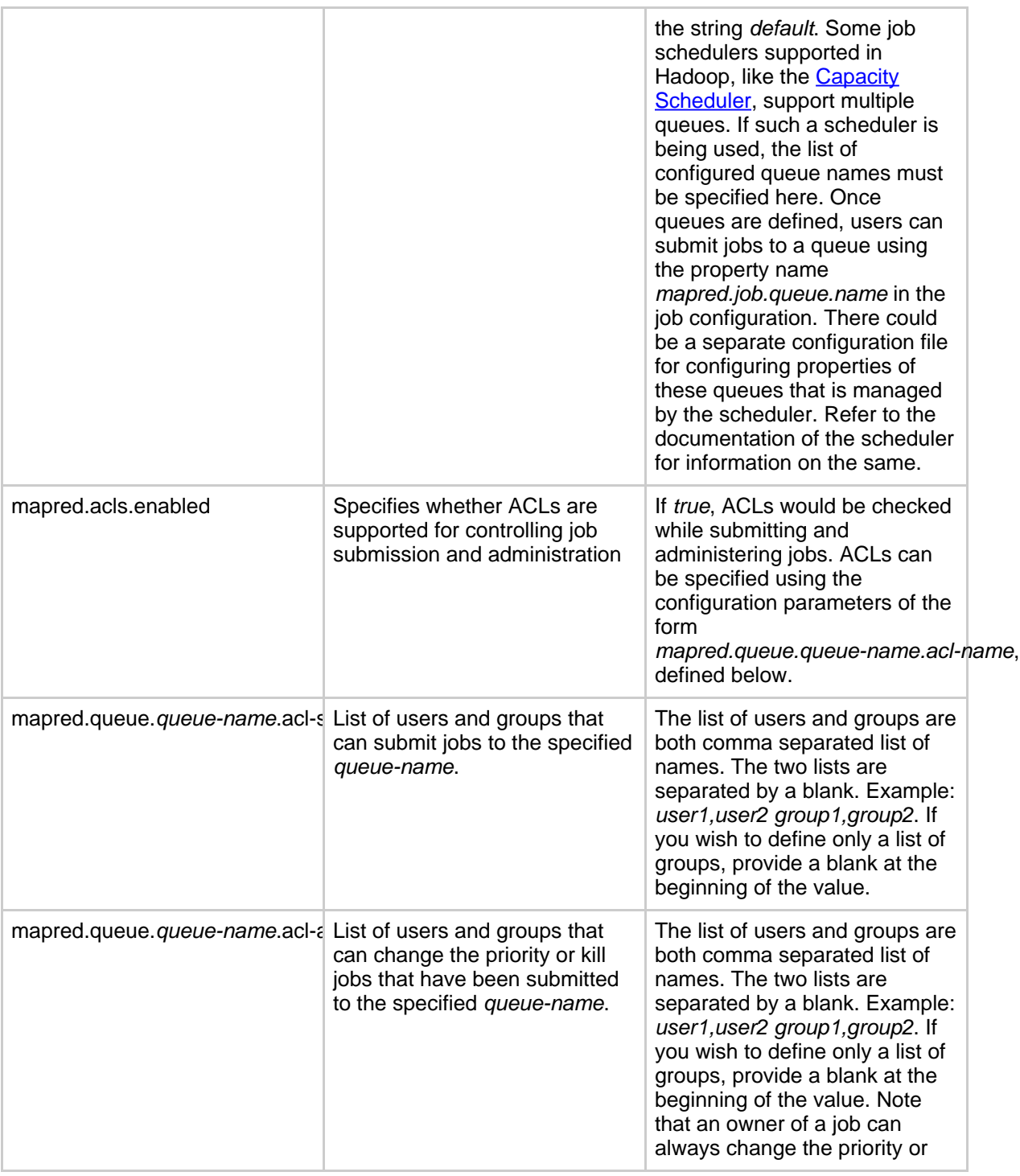

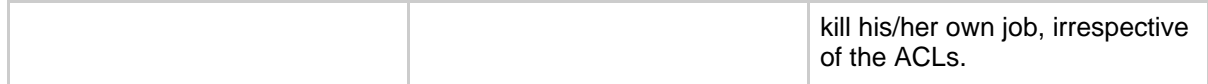

Typically all the above parameters are marked as **[final](api/org/apache/hadoop/conf/Configuration.html#FinalParams)** to ensure that they cannot be overriden by user-applications.

#### **4.2.2.1. Real-World Cluster Configurations**

This section lists some non-default configuration parameters which have been used to run the *sort* benchmark on very large clusters.

• Some non-default configuration values used to run sort 900, that is 9TB of data sorted on a cluster with 900 nodes:

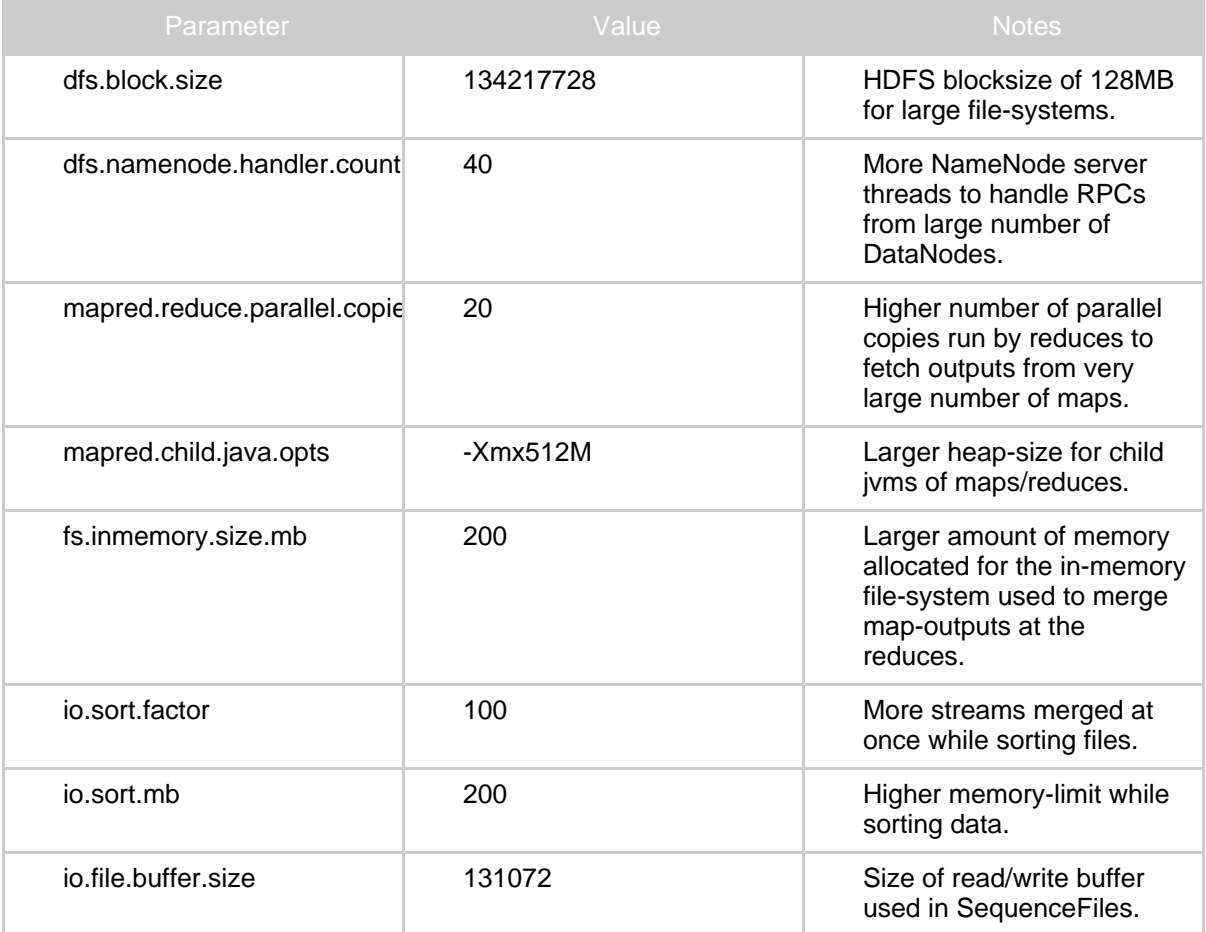

• Updates to some configuration values to run sort1400 and sort2000, that is 14TB of data sorted on 1400 nodes and 20TB of data sorted on 2000 nodes:

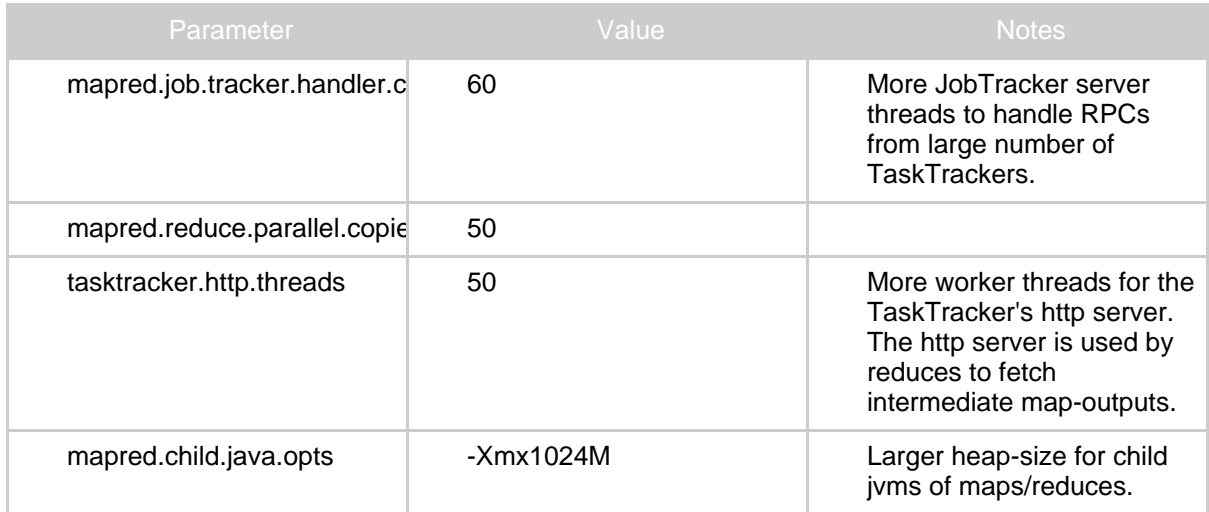

#### **4.2.3. Slaves**

Typically you choose one machine in the cluster to act as the NameNode and one machine as to act as the JobTracker, exclusively. The rest of the machines act as both a DataNode and TaskTracker and are referred to as *slaves*.

List all slave hostnames or IP addresses in your conf / slaves file, one per line.

#### **4.2.4. Logging**

Hadoop uses the **[Apache](http://logging.apache.org/log4j/) log4** via the **Apache [Commons](http://commons.apache.org/logging/) Logging** framework for logging. Edit the conf/log4j.properties file to customize the Hadoop daemons' logging configuration (log-formats and so on).

#### **4.2.4.1. History Logging**

The job history files are stored in central location hadoop.job.history.location which can be on DFS also, whose default value is \${HADOOP\_LOG\_DIR}/history. The history web UI is accessible from job tracker web UI.

The history files are also logged to user specified directory hadoop.job.history.user.location which defaults to job output directory. The files are stored in "\_logs/history/" in the specified directory. Hence, by default they will be in "mapred.output.dir/ logs/history/". User can stop logging by giving the value none for hadoop.job.history.user.location

User can view the history logs summary in specified directory using the following command

Page 7

\$ bin/hadoop job -history output-dir This command will print job details, failed and killed tip details. More details about the job such as successful tasks and task attempts made for each task can be viewed using the following command \$ bin/hadoop job -history all output-dir

Once all the necessary configuration is complete, distribute the files to the HADOOP\_CONF\_DIR directory on all the machines, typically  $\frac{1}{2}$  {HADOOP\_HOME }/conf.

# <span id="page-7-0"></span>**5. Cluster Restartability**

## <span id="page-7-1"></span>**5.1. Map/Reduce**

The job tracker restart can recover running jobs if mapred.jobtracker.restart.recover is set true and [JobHistory](#page--1-0) logging is enabled. Also mapred. jobtracker. job.history.block.size value should be set to an optimal value to dump job history to disk as soon as possible, the typical value is 3145728(3MB).

## <span id="page-7-2"></span>**6. Hadoop Rack Awareness**

The HDFS and the Map/Reduce components are rack-aware.

The NameNode and the JobTracker obtains the rack id of the slaves in the cluster by invoking an API [resolve](api/org/apache/hadoop/net/DNSToSwitchMapping.html#resolve(java.util.List)) in an administrator configured module. The API resolves the slave's DNS name (also IP address) to a rack id. What module to use can be configured using the configuration item topology.node.switch.mapping.impl. The default implementation of the same runs a script/command configured using topology.script.file.name. If topology.script.file.name is not set, the rack id /default-rack is returned for any passed IP address. The additional configuration in the Map/Reduce part is mapred.cache.task.levels which determines the number of levels (in the network topology) of caches. So, for example, if it is the default value of 2, two levels of caches will be constructed - one for hosts (host -> task mapping) and another for racks (rack -> task mapping).

# <span id="page-7-3"></span>**7. Hadoop Startup**

To start a Hadoop cluster you will need to start both the HDFS and Map/Reduce cluster.

Format a new distributed filesystem: \$ bin/hadoop namenode -format Start the HDFS with the following command, run on the designated NameNode: \$ bin/start-dfs.sh

The bin/start-dfs.sh script also consults the \${HADOOP\_CONF\_DIR}/slaves file on the NameNode and starts the DataNode daemon on all the listed slaves.

Start Map-Reduce with the following command, run on the designated JobTracker: \$ bin/start-mapred.sh

The bin/start-mapred.sh script also consults the \${HADOOP\_CONF\_DIR}/slaves file on the JobTracker and starts the TaskTracker daemon on all the listed slaves.

# <span id="page-8-0"></span>**8. Hadoop Shutdown**

Stop HDFS with the following command, run on the designated NameNode: \$ bin/stop-dfs.sh

The bin/stop-dfs.sh script also consults the  $$$ {HADOOP\_CONF\_DIR}/slaves file on the NameNode and stops the DataNode daemon on all the listed slaves.

Stop Map/Reduce with the following command, run on the designated the designated JobTracker:

\$ bin/stop-mapred.sh

The bin/stop-mapred.sh script also consults the  $\S$ {HADOOP\_CONF\_DIR}/slaves file on the JobTracker and stops the TaskTracker daemon on all the listed slaves.